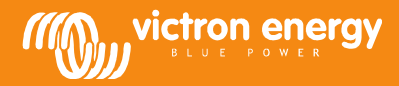

# Updating your computer and Multi to VEConfigure3

v9 – March 15th 2013

www.victronenergy.com

### **Introduction to VEConfigure3**

The difference between VEConfigure3 and VEConfigure2 is the addition of configuration with Assistants. Depending on the firmware version in the VE.Bus device that you are configuring, you will see the Virtual Switch configuration screens, or the new Assistants configuration screens.

## **Introduction to VE.Bus xxxx2xx firmware**

The virtual switch functionality is replaced by the Assistants in the xxxx2xx firmware. Note that for many installations it is better to use the xxxx1xx firmware. For example the xxxx143 firmware which is currently the last released 'normal' firmware that has the Virtual Switch functionality. Consult your Victron representative when in doubt which firmware is best for your installation.

# **Change log of xxx2xx firmware versions (always use the latest one!)**

xxxx204

- A product that is on, will no longer switch off when a MK2.2b or BPP is plugged in
- The Grid Support assistant can use temperature compensation in the charge profile.

xxxx203

Bug fixed in the LED handling by the "Grid Converter support" assistant in a Compact.

#### xxxx202

- Improvements in writing and reading the assistants with VEConfigure3. The VE.Bus device will no longer switch off when reading the Assistants configuration.
- Both writing and reading speed is increased.

xxxx201

Dipswitch configuration support removed, to create space for more assistants.

xxxx200

- Initial version that includes Assistant functionality. Note that this removes the Virtual Switch functionality.

### **Make sure your Multi/Inverter/Quattro is compatible**

All VE.Bus products, including Phoenix Inverters and Compacts, can be updated.

### **Get all necessary software**

New firmware for your Multi/Inverter/Quattro

Ask for the latest xxxx2xx firmware via service@victronenergy.com. Make sure to mention the old firmware, which is written on the microprocessor. It is a seven digit number, starting with 19, 20, 26 or 27.

VEConfigure 3

Download: http://www.victronenergy.com/Executables/VEConfig/VEBusSCSetup.exe

VEFlash

Download: http://www.victronenergy.com/Executables/Tools/VEFlash.exe

# **Always make sure to use the latest version of VEFlash.**

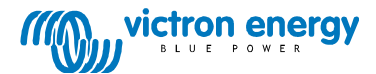

## **If you have a Global Remote or Ethernet Remote:**

New firmware for the MK2.2a Download: http://www.victronenergy.com/Executables/Firmware/1130/1130132b.vff

#### **If you have a Blue Power Panel 2 or VVC**

New firmware, v4.0 or higher, is required. Available since July 2012, all BPP2s in stock have v4.0 or higher. The BPP2 and VVC can only be updated by Victron Energy.

#### **If you have a VE.Bus to NMEA2000 interface**

Firmware v0.11 or higher is required, ask service via service@victronenergy.com. Download the update tool VUP.exe: http://www.victronenergy.com/Executables/vup/vup\_1\_0\_8.zip Necessary hardware: a USB to Canbus interface. Vup.exe is compatible with:

- Kvaser USB Canbus products, www.kvaser.com, also available via Farnell / Elements14
- Actisense NGT-1, www.actisense.com
- Peak all PCAN-USB cables, www.peak-system.com

#### **Update the Multi/Inverter/Quattro to firmware version xxxx2xx**

- 1. Start VEFlash, and choose "update the firmware".
- 2. Follow the instructions on the screen.

#### **Install VEConfigure3**

- 1. Uninstall all previously installed VEConfigure tools. Use the Uninstall shortcut in your start menu.
- 2. Install VEConfigure3

#### **Note: Previous versions of VEFlash (versions before v9005133, released on March 13th 2013) require another software tool to be executed after updating a unit.**

A unit that needs this tool will suffer the following symptoms:

- It will either not start at all or immediately switch off when the inverter is loaded with even a small load. • The Phoenix Multi/Quattro will indicate this error by blinking the Bulk, Absorption and Float LEDs.
	- A Multi Compact will blink the Inverter and Charger LEDs in anti phase with the error LED. NOTE: A Phoenix Inverter will switch off/ stay off with no LED lit.

To solve this one must use the calibration tool which can be downloaded here: http://www.victronenergy.com/Executables/Tools/Calibrate\_A8-AF.exe

Note: Although the new VEFlash does this correction automatically one cannot solve this issue by running the new VEFlash after running an older one (even if the old one did not finish correctly). In that case one must use the above mentioned tool.

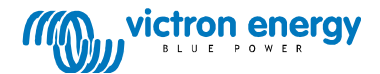

# **Updating the MK2.2a for the Global Remote**

Connect the MK2.2a supplied with the VGR as below. Make sure the Multi/Inverter/Quattro is also connected, and switched on. It is needed to power the two MK2's.

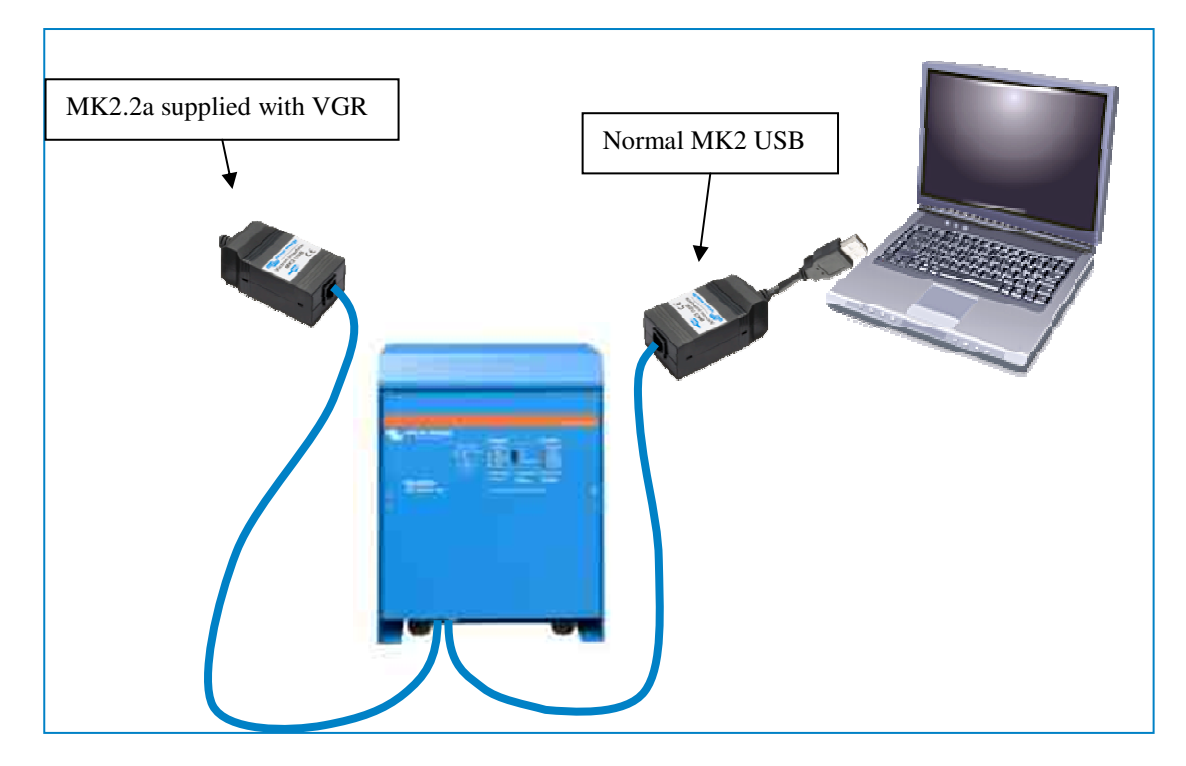

- 1. Start VEFlash and choose update firmware.
- 2. Open the firmware file 1130132b.vff.
- 3. Select the comport to which the normal MK2-USB is connected.
- 4. At the "Read carefully!" screen: Disconnect the MK2.2a from the VE.Bus cable
- 5. At the "Connect device" screen: Connect the MK2.2a again to the VE.Bus cable
- 6. Continue with the on screen instructions. Attention: The Multi/Inverter/Quattro will be turned off by the software. Do not switch it off yourself!
- 7. Press OK when VEFlash is finished
- 8. Disconnect the normal MK2 from the Multi/Inverter/Quattro
- 9. Now switch off the Multi/Inverter/Quattro and switch it on again.

### **Note: this procedure might not work on some MK2's, mostly older MK2's. There are two solutions:**

A. Connect the MK2.2a to the computer with an RS232/USB interface, and to the Multi. Then start the latest version of VEConfigure3. It needs to be version 151 or higher. The MK2.2a will be updated automatically. This replaces the complete procedure, step 1 to step 9, as described above.

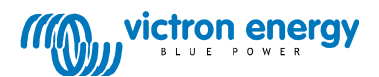

B. Open the MK2.2a, and look for the 8 pin male header:

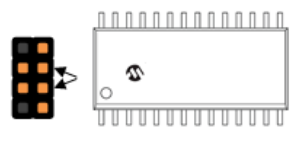

At step 5 of above procedure, first connect the MK2.2a to the VE.Bus cable. Then create a short-circuit between the two pins indicated by an arrow. Touching both pins with a simple screwdriver will do the job, the short needs to be there only very briefly. Remove the short circuit before pressing "Next".

The screen of step 5:

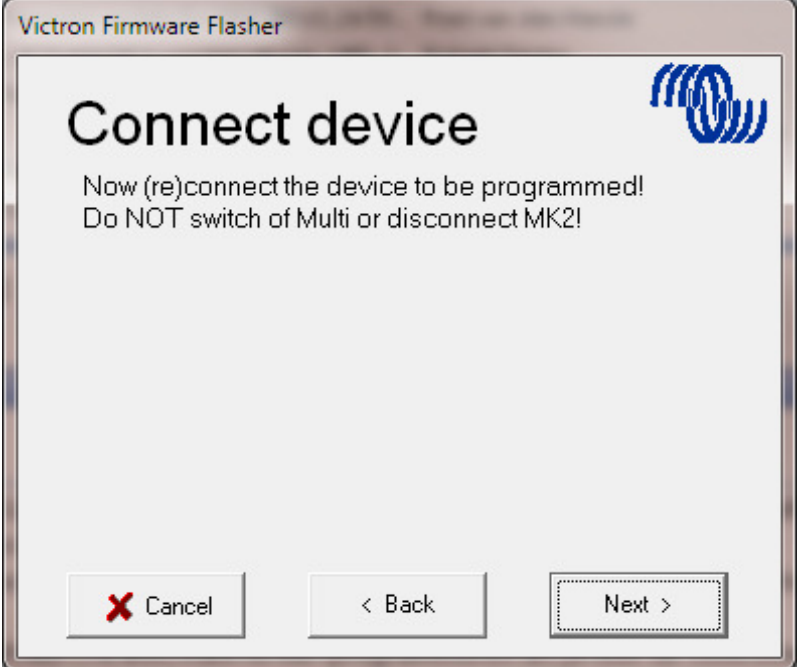

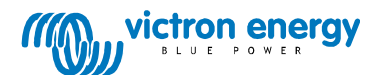

# **Document revisions**

## v5 – 18 October 2012

Updated info on BPP and VE.Bus to NMEA2000 interface compatibility, and added VEConfigure3 and xxxx2xx firmware introductions.

v6 – 26 October 2012 Added xxxx203 firmware.

v7 – 11 February 2013 Added alternatives A and B to the procedure on updating an MK2.2a for use with VGR and VER.

v8 – 1 March 2013 Added information on firmware version 204.

v9 – 14 March 2013

Changed information on calibration tool, since this functionality is now included in VEFlash and executed automatically.

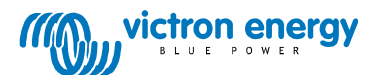